## **Course Authorization Codes**

**Faculty Services** is part of Banner Self-Service that allows faculty to access rosters, post grades and much more. The **Course Authorization Codes** option allows you to view, export and/or print a list of authization codes for students to use in order to add a course.

1. Log into <u>myCuesta</u>, and select on the **Faculty Self Service** icon. *Contact Information Technology* (x3248) for assistance.

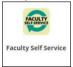

2. Select Course Authorization Codes

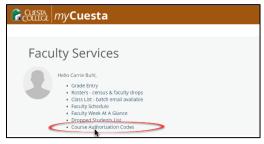

3. Select a term from the dropdown menu

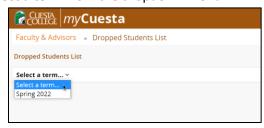

- 4. **Select a course** from the list and scroll to the bottom of the screen to view the list Authorization Codes.
  - a. Use the status column to determine if the authorization code is available or used.
  - b. Use the Export option to export and print the list.

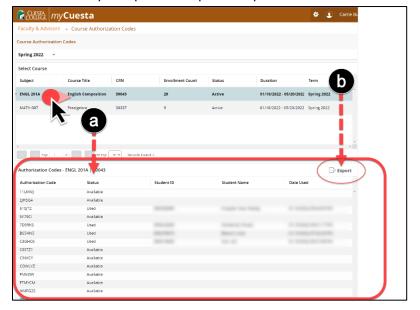